#### <span id="page-0-0"></span>BEZIT – 4. cvičení

#### Radek Janoštík

Univerzita Palackého v Olomouci

7. 3. 2024

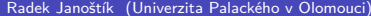

重

# Osobní certifikáty od CESNET

- V rámci sdružení CESNET máme možnost získat důvěryhodné osobní certifikáty
- Pomocí <https://pki.cesnet.cz/cs/tcs-personal.html> si projdeme žádostí a zřiďíme si osobní certifikát

# Digitální podpis emailu

- Problém bývá s podporou klientů (podepisování i ověření
- Weboví klienti často nepodporují vůbec, případně jen ověření
- Je dobré mít na email plnohodnotnou aplikaci
	- $\triangleright$  MS Outlook
	- $\blacktriangleright$  Thunderbird
- Ukázka podepsaného/šifrovaného emailu (Thunderbird)

# Digitální podpis emailu

- Problém bývá s podporou klientů (podepisování i ověření
- Weboví klienti často nepodporují vůbec, případně jen ověření
- Je dobré mít na email plnohodnotnou aplikaci
	- $\triangleright$  MS Outlook
	- $\blacktriangleright$  Thunderbird
- Ukázka podepsaného/šifrovaného emailu (Thunderbird)
- Ukázka podepsaných emailů ve webových klientech
- Velmi rozšířeno ve státní správě (podpisy žádostí o dotace, podpisy starostů, . . . )
- Ne každý prohlížeč PDF dokáže ověřit a podepsat
	- ▶ Integrované čtečky v prohlížečích (většinou neumí)
	- $\triangleright$  Adobe Reader, Okular, LibreOffice, FoxitPDF reader (ano))
- **o** Ukázka

#### Podpis jakýchkoliv souborů

- PDF i email mají standard pro podepisování koncept elektronické obálky
- Princip pro digitální podpisy a šifrování můžeme využít pro jakékoliv soubory
- ⇒ Distribuce podpisu a klíčů vlastní cestou

#### Podpis jakýchkoliv souborů

- PDF i email mají standard pro podepisování koncept elektronické obálky
- Princip pro digitální podpisy a šifrování můžeme využít pro jakékoliv soubory
- ⇒ Distribuce podpisu a klíčů vlastní cestou
- **•** Velkým pomocníkem je knihovna [OpenSSL](https://www.openssl.org/)
- Spočítáme kontrolní součet a podepíšeme jej: openssl dgst -sha256 -sign private.pem -out ./sign.sha256 soubor.txt
- Dostaneme binární soubor s podepsaným kontrolním součtem (převedeme do Base64) openssl base64 -in sign.sha256 -out podpis
- Soubor s podpisem můžeme distribuovat

重き メラメー

# OpenSSL – ověření podpisu

Ověříme jednoduchým příkazem:

\$ openssl dgst -sha256 -verify public.pem -signature sign.sha256 soubor.txt Verified OK

Víme, že soubor byl podepsán vlastníkem privátního klíče v takovém tvaru, ve kterém k nám dorazil

- <span id="page-8-0"></span>Obstarejte si podpisový certifikát/klíč (CESNET(Pro studenty nelze :-(), self-signed, . . . )
- Odešlete mi podepsaný a zašifrovaný email (S/MIME)
- Zkontrolujte podpis u podepsaných slidů, zjistěte podrobnosti o certifikátu  $\blacktriangleright$  [Slidy](https://apollo.inf.upol.cz/~janostik/slides/bezit02cv_podepsal.pdf)
- Podepište nějaké PDF vaším podpisem (BP, prázdné pdf, . . . ) a pošlete mi jej emailem

医间周的